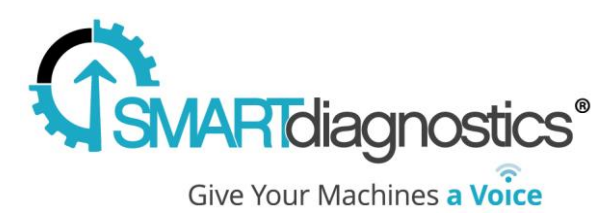

# **Smart Diagnostics® 3.1**

## Introduction to 3.1

## 9/21/2016

In continuing with the themes of *flexibility* and *efficiency,* this release focuses on improving performance across the application as well as quality of life adjustments to the UI.

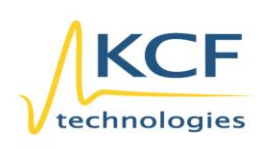

© KCF Technologies, Inc. 336 S. Fraser Street State College, PA 16801 (814) 690-1579 Fax www.kcftech.com

**Sales and Support** (814) 867-4097 sales@kcftech.com

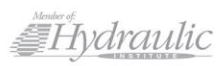

**Vibration** *®* Institute SILVER sponsor

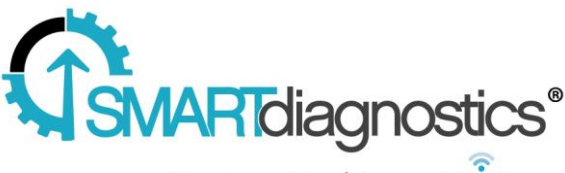

Give Your Machines a Voice

## **Smart Diagnostics 3.1**

#### **Improved Navigation Pane**

The legend has been upgraded with resizable sections and with the ability to remember selections across pages. This allows for greater flexibility across various systems sizes.

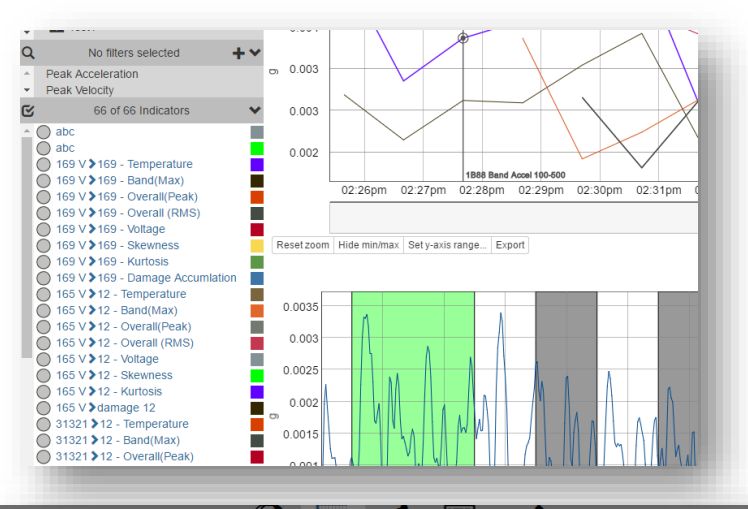

### **Sensor Nicknaming**

Sensors can now be given a custom nickname of 30 characters, making them easier to identity in real world applications. Nicknames can be applied by Account Admins on the Sensor Status page, Manage Network page, or by editing them from the sensor drop down.

#### **Enhanced Performance**

Through database optimizations and improved methods of data loading, version 3.1 reduces server load which leads to significant performance gains in page loading and data transfer.

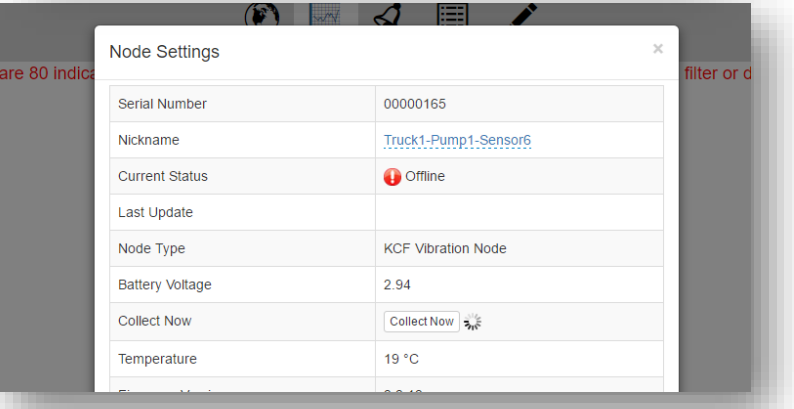

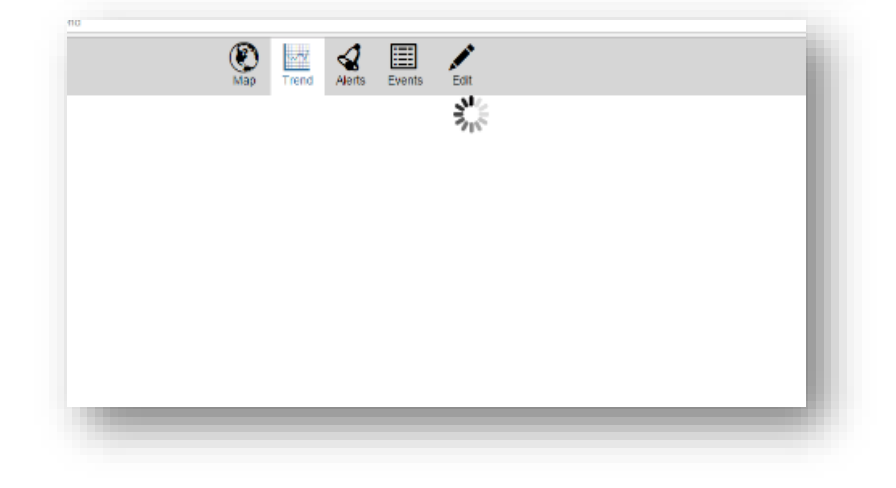

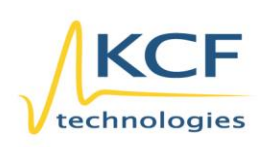

© KCF Technologies, Inc. 336 S. Fraser Street State College, PA 16801 www.kcftech.com

**Sales and Support** (814) 867-4097 (814) 690-1579 Fax sales@kcftech.com

Hydraulic

**Vibration** *®* Institute SILVER sponsor

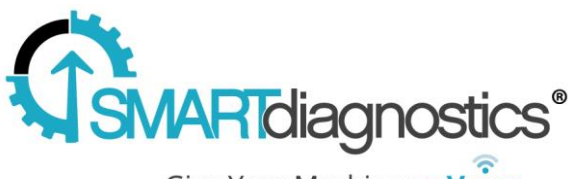

## Give Your Machines a Voice

## **Smart Diagnostics 3.0**

### **What's with the new look?**

Deliberate use of color and intuitive page layout guides your eyes to the most important information in the software. The software looks different but functions the same.

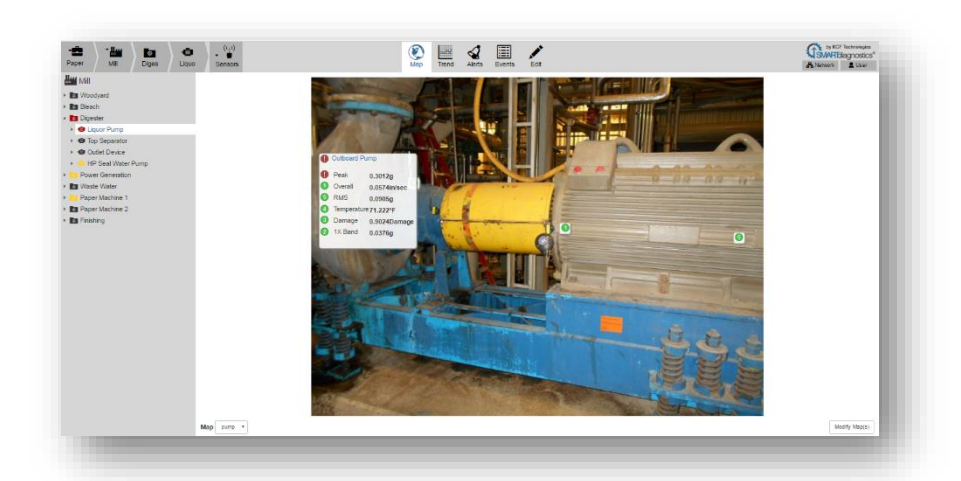

### **Where did the indicators go?**

The indicators have been moved from the navigation tree to a box directly below the tree. This box gives you new flexibility to compare indicator trends. It also acts as the legend.

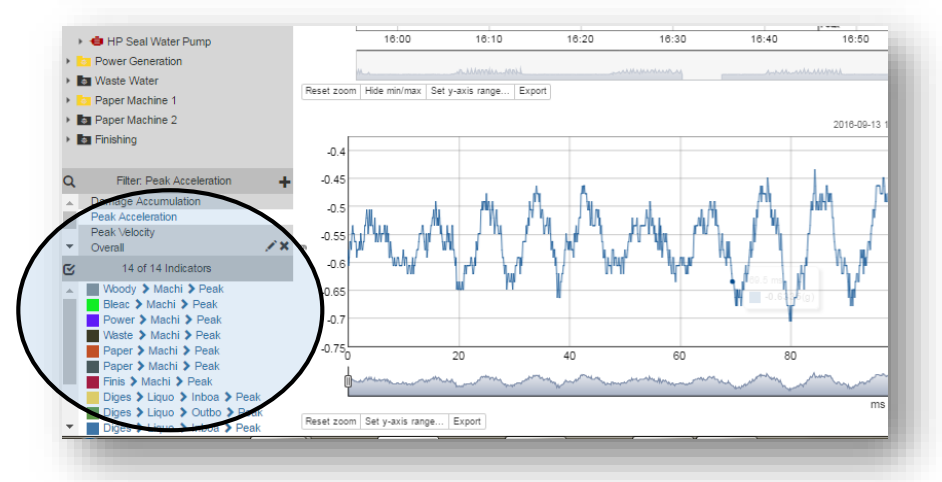

## **It looks like the navigation tree has an additional level.**

That's right. The navigation tree now lets you break your facility into four levels rather than three. For example you can layout the software to show Plant/Area/Machine/Location.

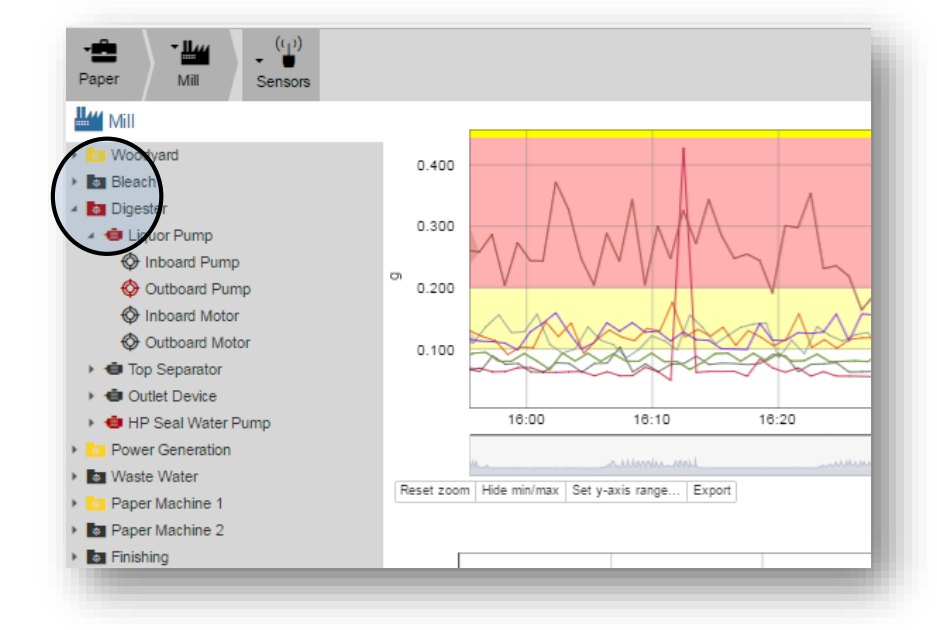

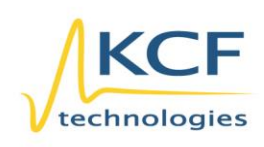

© KCF Technologies, Inc. 336 S. Fraser Street State College, PA 16801 www.kcftech.com

**Sales and Support** (814) 867-4097 (814) 690-1579 Fax sales@kcftech.com

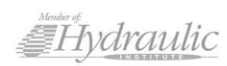

**Vibration** *®* Institute SILVER sponsor

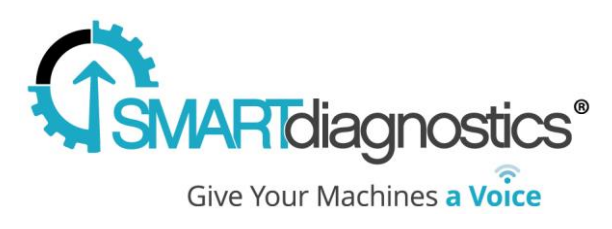

## **How do I use filters?**

Filters now offer an easy way show only the indicators that you are interested in. Filters can be used with Charts, Alerts display, and Edit indicator table. The filters eliminate the need for custom charts.

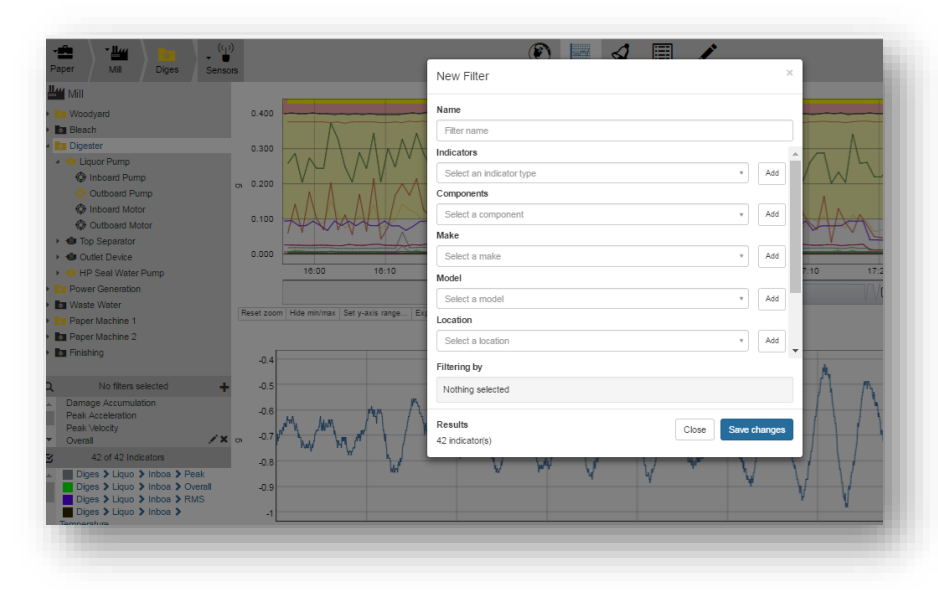

## **Where did the Edit indicator screen go?**

The indicators screen has been replaced by tables that show settings for groups of indicators in one spot.

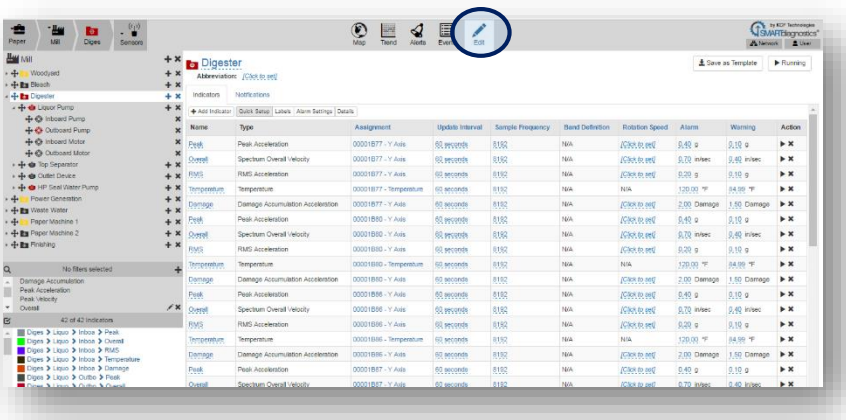

## **Wow! I can now change groups of indicator settings in one shot.**

By clicking on the column heading in the Edit indicator table, you can change all indicators shown in the table at one time. This is a powerful tool when used with filters.

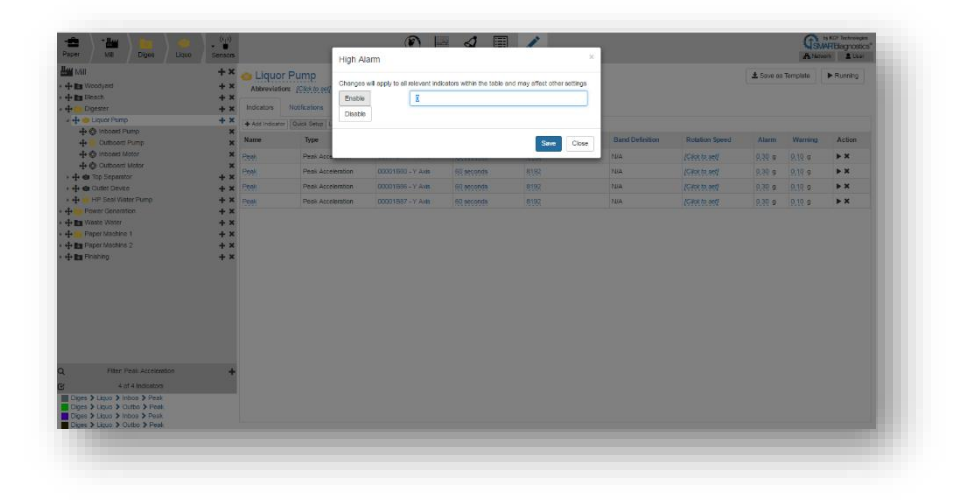

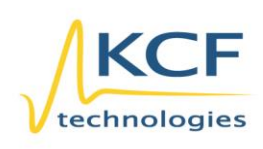

© KCF Technologies, Inc. 336 S. Fraser Street State College, PA 16801 www.kcftech.com

**Sales and Support**  $(814) 867 - 4097$ (814) 690-1579 Fax sales@kcftech.com

Hydraulic

**Vibration** *<u>Institute*</u> SILVER sponsor